2

# Designing Parallel Program

Tutorial Lec 3

Mohsan Jameel, Information Systems and Machine Learning Lab, University of Hildesheim

## Agenda

- Introduction to cluster computers
- Introduction to Message Passing Interface
- Point to Point Communication

Mohsan Jameel, Information Systems and Machine Learning Lab, University of Hildesheim

4

## Computing Cluster

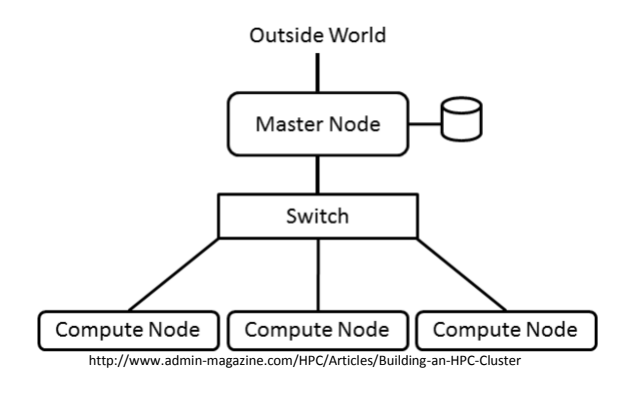

Mohsan Jameel, Information Systems and Machine Learning Lab, University of Hildesheim

#### Basic Sun Grid Engine User commands

- Submitting Batch Jobs to SGE
- Monitoring SGE Jobs

Chapter 3. Using: http://www.rocksclusters.org/roll-documentation/sge/4.2.1/roll-sge-usersguide.pdf

> Mohsan Jameel, Information Systems and Machine Learning Lab, University of Hildesheim

6

#### Agenda

- Introduction to Message Passing Interface
- Point to Point Communication

Mohsan Jameel, Information Systems and Machine Learning Lab, University of Hildesheim

#### Message Passing Model

- Message passing model allows processors to communicate by passing messages:
	- Typically processors do not share memory
- Data transfer between processors required cooperative operations to be performed by each processor:
	- One processor *sends* the message while other *receives* the message

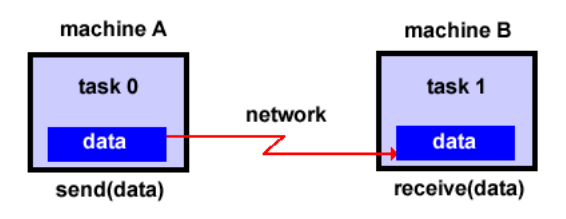

#### General MPI program structure

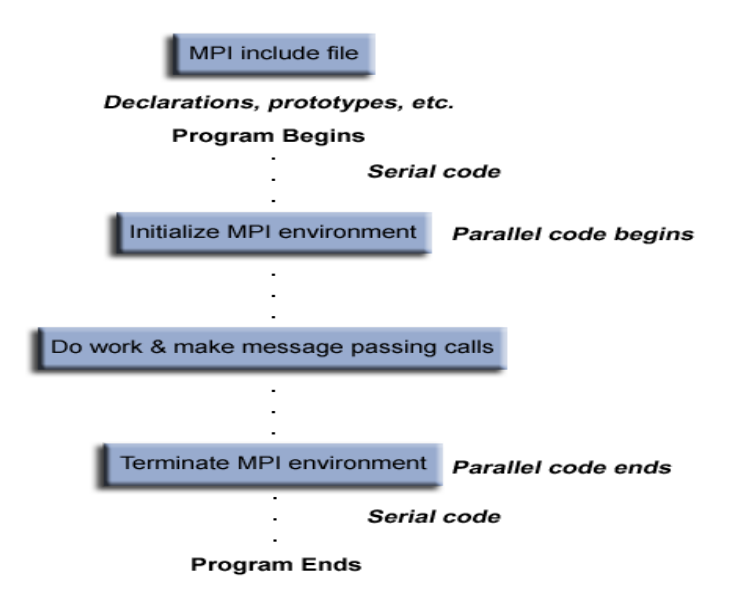

# MPI Execution Model

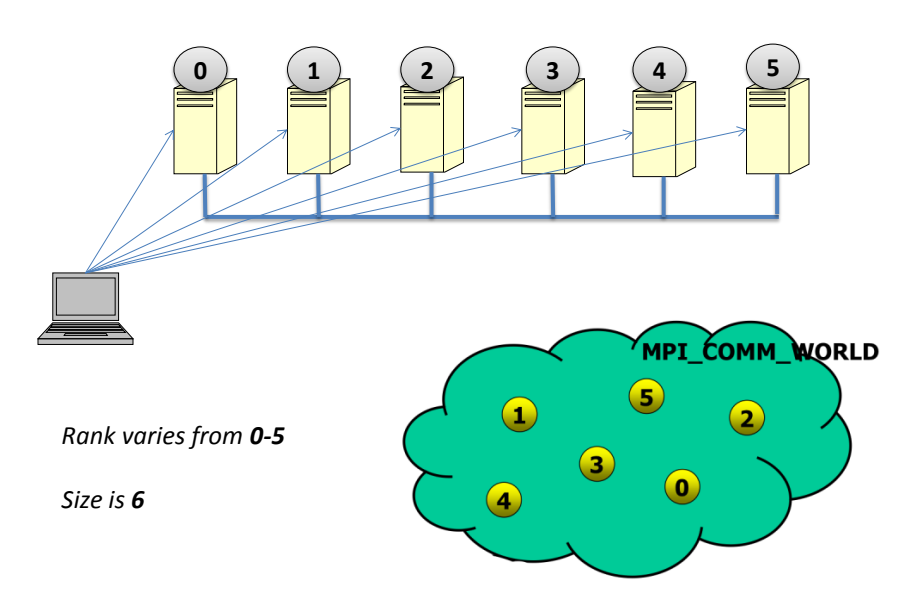

#### SPMD Programming

- *Single Program Multiple Data* in which all participant processors (or processes) run the same program image, but operate on their local memory contents.
- A special case of the more general *MIMD* (*Multiple Instruction Multiple Data*) model, in which different participants may run different local programs.
	- e.g. a common paradigm in *pre-MPI* days was for one node to run a *host* program that coordinated I/O and controlled the other nodes, which ran a separate *worker* programs that did most of the computation.

#### Hello World in Java

```
import java.util.*;
import mpi.*;
public class HelloWorld {
  public static void main(String args[]) throws Exception { 
  // Initialize MPI 
  MPI.Init(args); // start up MPI
      // Get total number of processes and rank
  size = MPI.COMM_WORLD.Size(); 
  rank = MPI.COMM_WORLD.Rank(); 
  System.out.println("Hello World <"+rank+">");
  MPI.Finalize();
      }
}
```
 $\alpha$ 

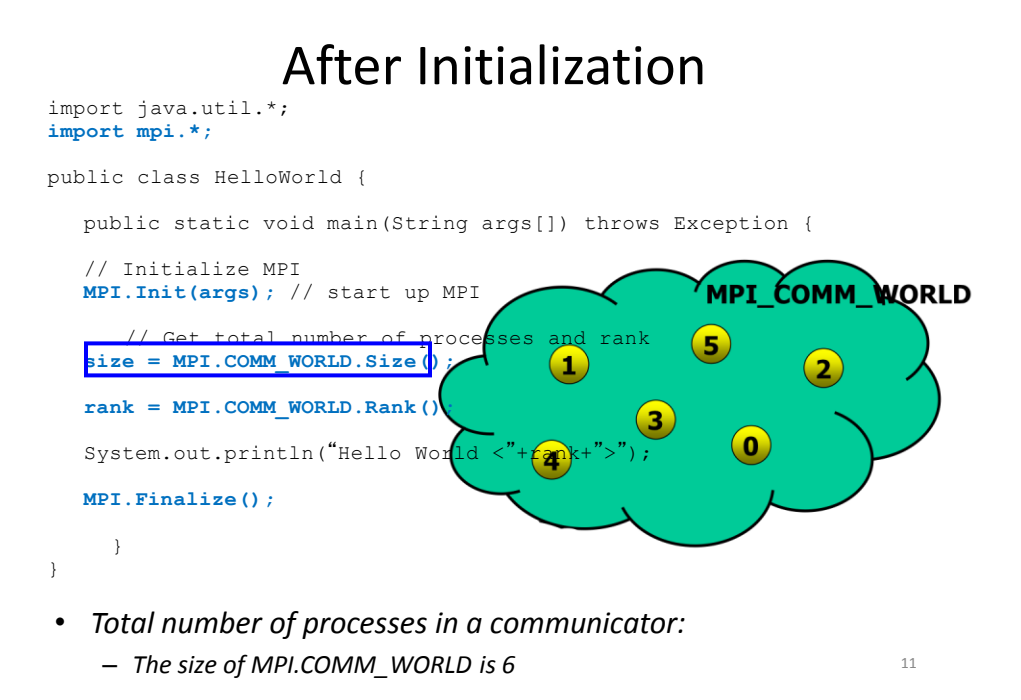

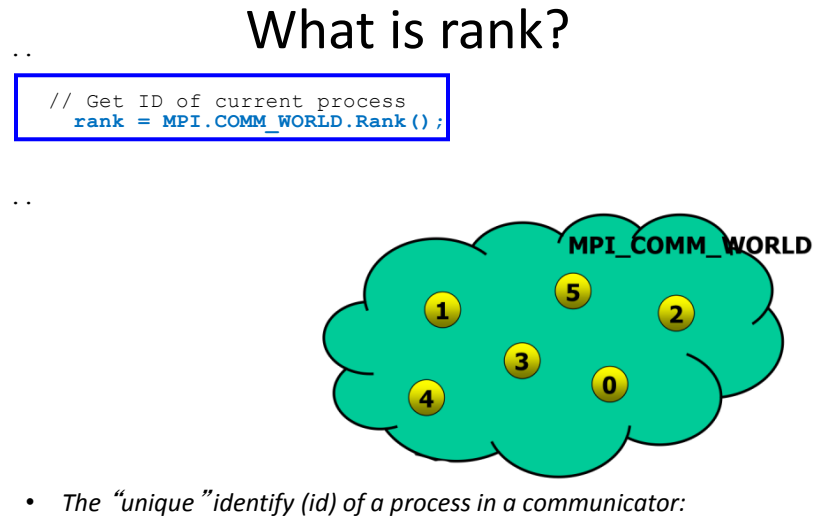

– *Each of the six processes in MPI.COMM\_WORLD has a distinct rank or id*

#### **Communicators**

- Defines the scope of a communication operation. Processes have **ranks** associated with the communicator.
- Initially, all processes enrolled in a "universe" called **MPI.COMM\_WORLD**, and each process is given a unique rank, a number from 0 to *p* - 1, with *p* processes.
- Other communicators can be established for groups of processes. A set of MPI routines exists for forming communicators.

13

## Installing Java MPI library

- Two examples:
	- MPJ Express
	- OpenMPI with java bindings

Mohsan Jameel, Information Systems and Machine Learning Lab, University of Hildesheim

## MPJ Express

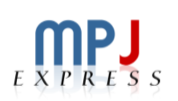

- Java 1.6 (stable) or higher (Mandatory).
- Download MPJ Express and unpack it
- Set MPJ HOME and PATH variables
	- export MPJ\_HOME=/path/to/mpj/
	- export PATH=\$MPJ\_HOME/bin:\$PATH
- Complie MPJ Express program: – javac -cp .:\$MPJ\_HOME/lib/mpj.jar HelloWorld.java

http://mpjexpress.org/guides.html

Mohsan Jameel, Information Systems and Machine Learning Lab, University of Hildesheim

15

## MPJ Express

- MPJ Express provides four different ways of executing the MPI program. We will only look into two modes.
	- Multicore mode: mpjrun.sh -np 2 HelloWorld
	- Cluster mode:
		- Create machinefile: machine1 machine2
		- Start daemons: mpjboot machines
		- mpjrun.sh -np 2 -dev niodev HelloWorld
		- mpjhalt machines

Mohsan Jameel, Information Systems and Machine Learning Lab, University of Hildesheim

## Openmpi with java binding

- Download Openmpi and unpack it
- Installing Openmpi with java enable.
	- .**/**configure --enable-mpi-java
	- make
	- make install
- Compile: mpijavac Hello.java
- Execute: mpirun java Hello

https://www.open-mpi.org/faq/?category=java

Mohsan Jameel, Information Systems and Machine Learning Lab, University of Hildesheim

Scenario for Running an MPI Program

• Pool of available host computers, each running an *MPI service* or *MPI daemon*.

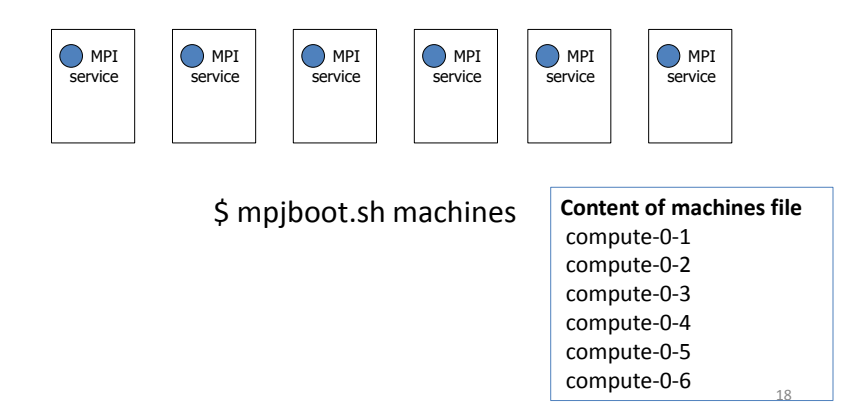

#### Scenario for Running an MPI Program

• Client program, e.g. mpirun, connects to *P* daemons and asks them to start processes.

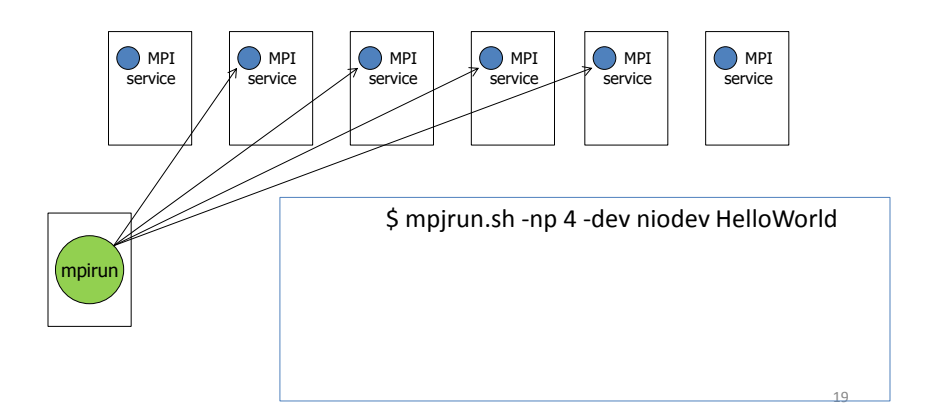

#### Scenario for Running an MPI Program

• *Hello World* process (say) starts on *P* hosts.

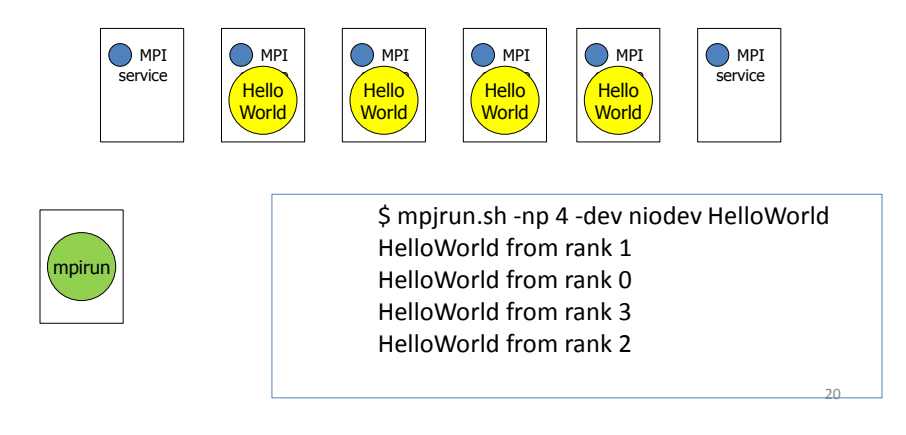

## Agenda

- Introduction to Message Passing Interface
- Point to Point Communication

Mohsan Jameel, Information Systems and Machine Learning Lab, University of Hildesheim

## Point to Point Communication

- The most fundamental facility provided by MPI
- Basically "exchange messages between two processes":
	- One process (*source*) sends message
	- The other process (destination) receives message

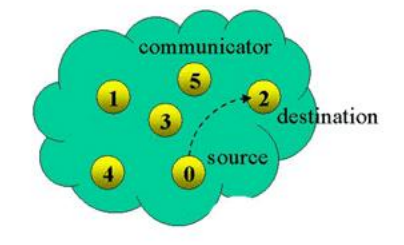

22

## Point to Point Communication

- It is possible to send message for each basic datatype: – Floats, Integers, Doubles …
- Each message contains a "tag"—an identifier

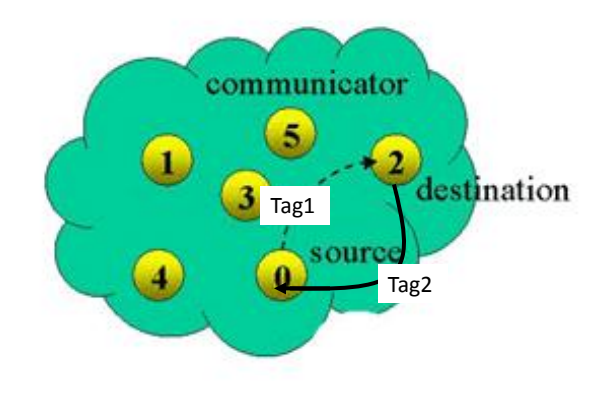

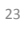

## Point to Point Communication

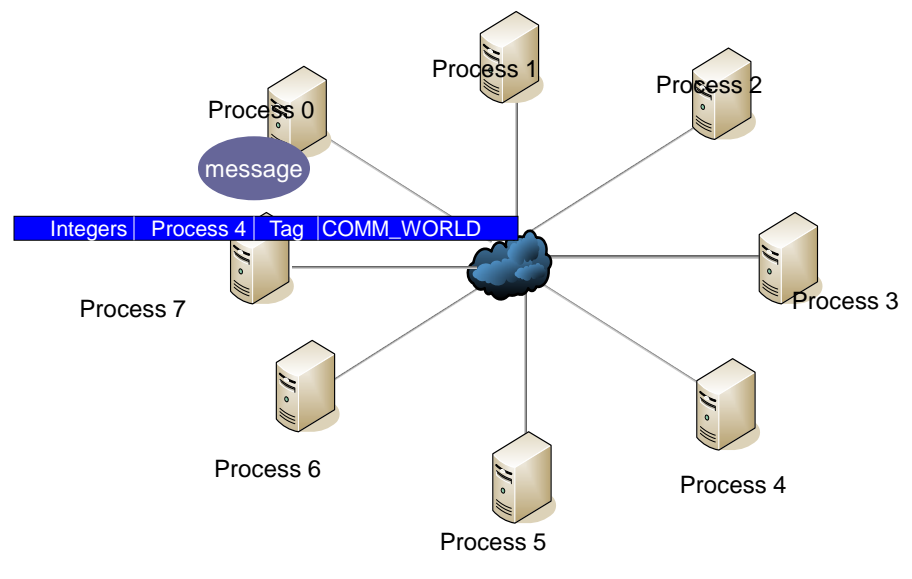

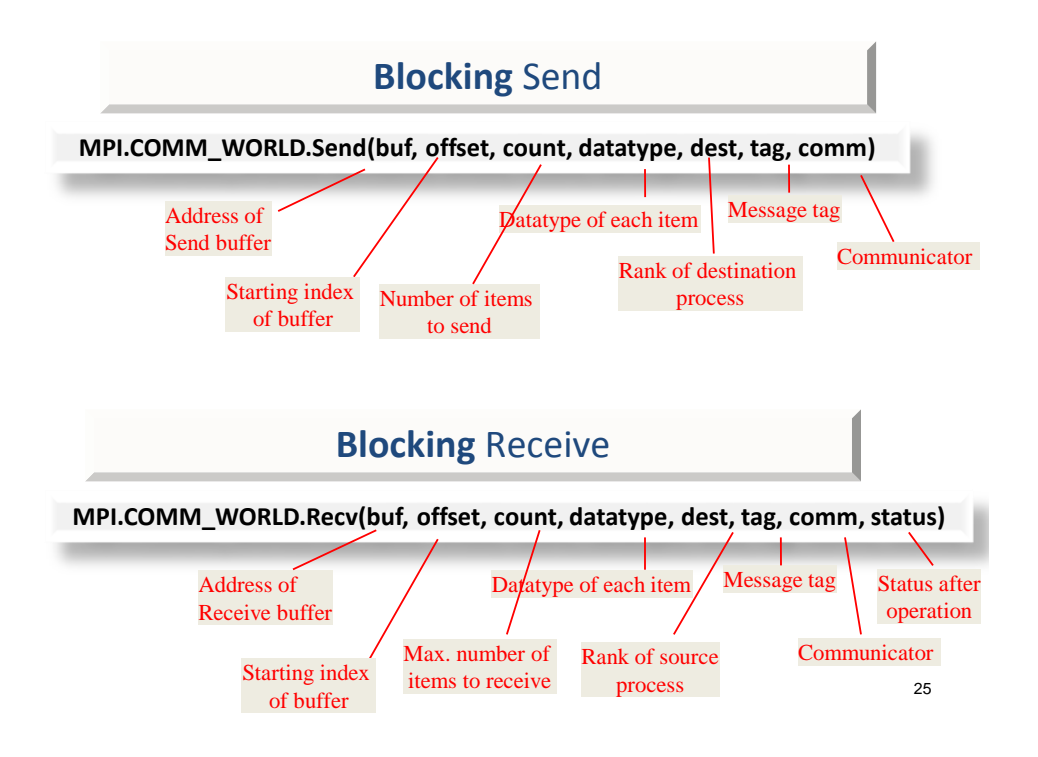

#### Buffer Example

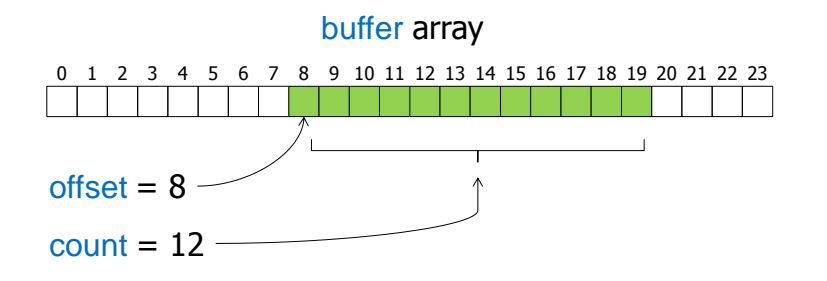

- Elements of buffer actually sent are in green.
- Note offset is often 0.
- count may take value 1 to send a single element.

#### Message Tag

- Used to differentiate between different types of messages being sent
- If special type matching is not required, a wild card message tag MPI.ANY\_SOURCE is used, so that the recv() will match with any send().

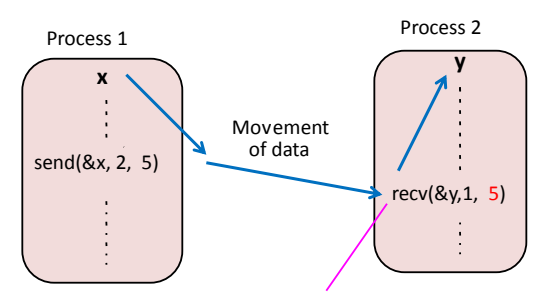

Waits for a message from process 1 with a tag of 5

```
27
```

```
import mpi.*;
public class SimpleSendRecv { 
   public static void main(String[] args) { 
     int[] buf = new int[10]; 
     int tag = 10; int peer; 
     MPI.Init(args) ; 
     int rank = MPI.COMM_WORLD.Rank(); 
    if (rank == 0) {
             for(int i=0; i<br/>sbuf.length; i++) buf[i] = i;
              peer = 1;
              MPI.COMM_WORLD.Send(buf, 0, buf.length, MPI.INT, peer, tag); 
     } else if (rank == 1) { 
             peer = 0; MPI.COMM_WORLD.Recv(buf, 0, buf.length, MPI.INT, peer, tag); 
             for(int i=0; i -sbuf.length ;i++)
                if(buf[i] != i) System.out.println(buf[i]+": error at index <"+i+">"); 
 }
     MPI.Finalize();
   } 
}
                                                                0 1
                                                           send recv
```
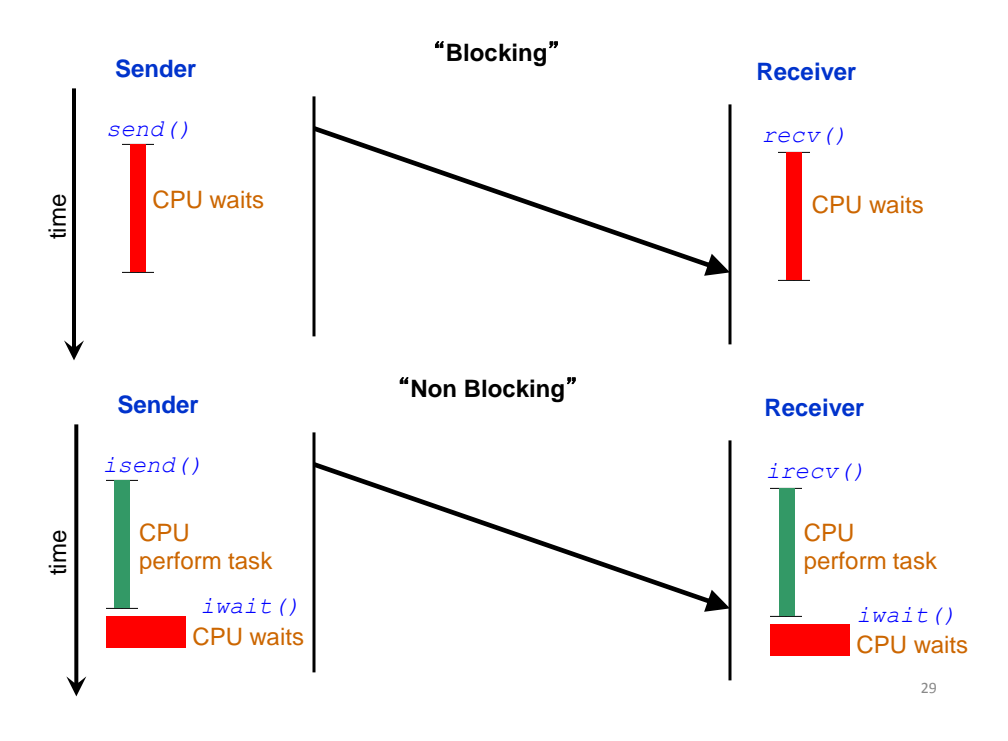

## Blocking vs Non blocking

#### **Blocking**

- A blocking send routine will only "return" after it is safe to modify the application buffer (your send data) for reuse.
- A blocking send can be synchronous
- handshaking occurring with the receive task confirms a send
- A blocking send can be asynchronous
	- system buffer is used to hold the data
- A blocking receive only "returns" if data received is ready for application.

#### **Non-Blocking**

- Non-blocking send and receive routines behave similarly
	- they will return almost immediately.
	- do not wait for any communication events to complete
- Non-blocking operations simply "request" the MPI library to perform the operation when it is able.
- It is unsafe to modify the application buffer (your variable space) – Use "wait" routines to verify if send or received is completed.
- Non-blocking communications are primarily used to overlap computation with communication and exploit possible performance gains.

#### Non-Blocking Send Example

#### Request req =

MPI.COMM\_WORLD.**Isend**(buffer, offset, count,

type, dest, tag) ;

... req.**Wait**() ;

- Immediate communication methods like Isend() return *immediately with a Request object.*
- $-$  To wait for completion, execute the Wait() method on that object.
- Effect of Isend/Wait above identical Send, but can do other things (...) in between initiation and waiting.

#### Nearest Neighbor exchange

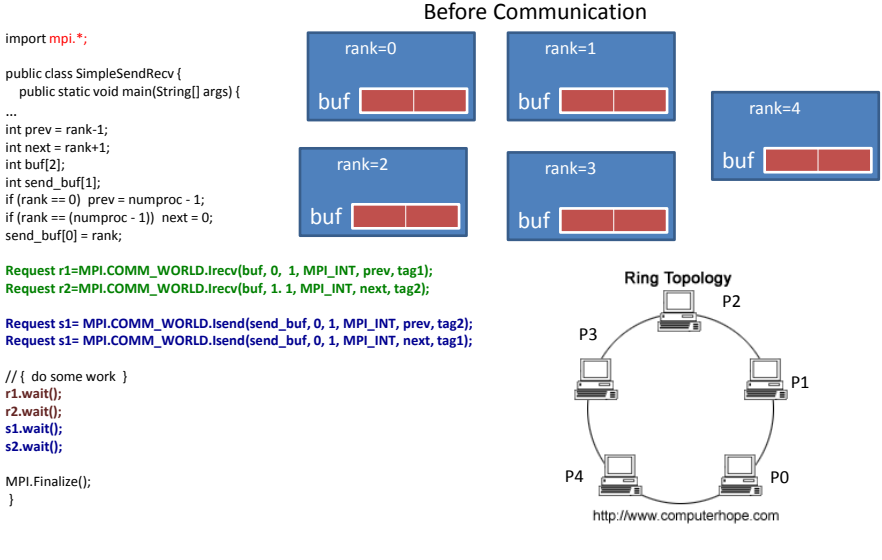

#### Nearest Neighbor exchange

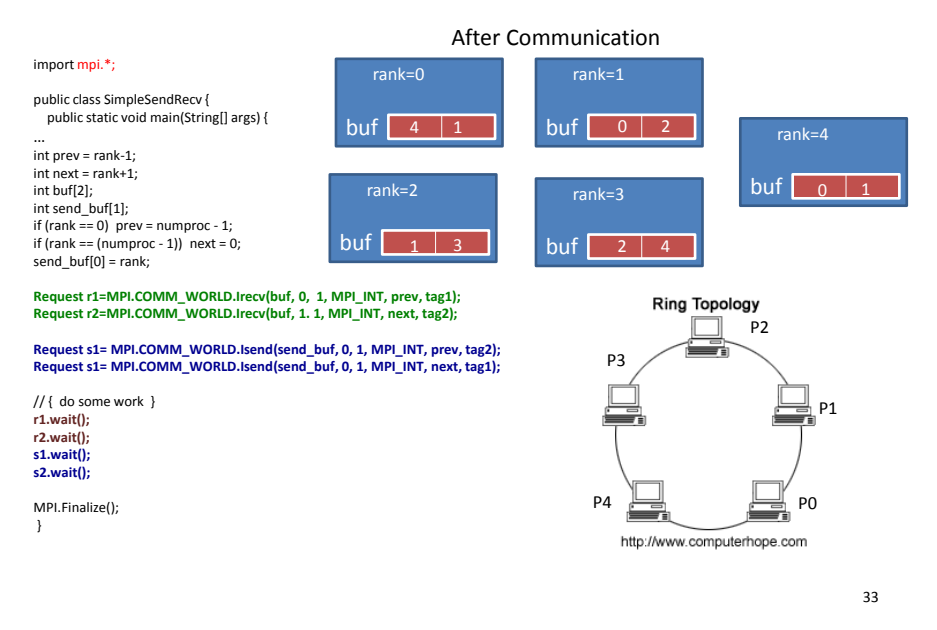

Nearest Neighbor exchange

```
import mpi.*;
```

```
public class SimpleSendRecv { 
  public static void main(String[] args) { 
…
prev = rank-1; 
next = rank+1; 
if (rank == 0) prev = number 0;
if (rank == (numproc - 1)) next = 0;
MPI.COMM_WORLD.Recv(buf[0], 1, MPI_INT, prev, tag1); 
MPI.COMM_WORLD.Recv(buf[1], 1, MPI_INT, next, tag2); 
MPI.COMM_WORLD.Send(rank, 1, MPI_INT, prev, tag2);
```
**MPI.COMM\_WORLD.Send(rank, 1, MPI\_INT, next, tag1);** 

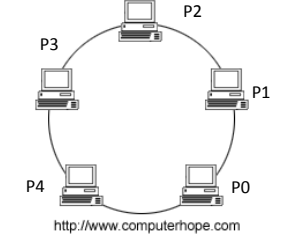

**Ring Topology** 

MPI.Finalize(); }